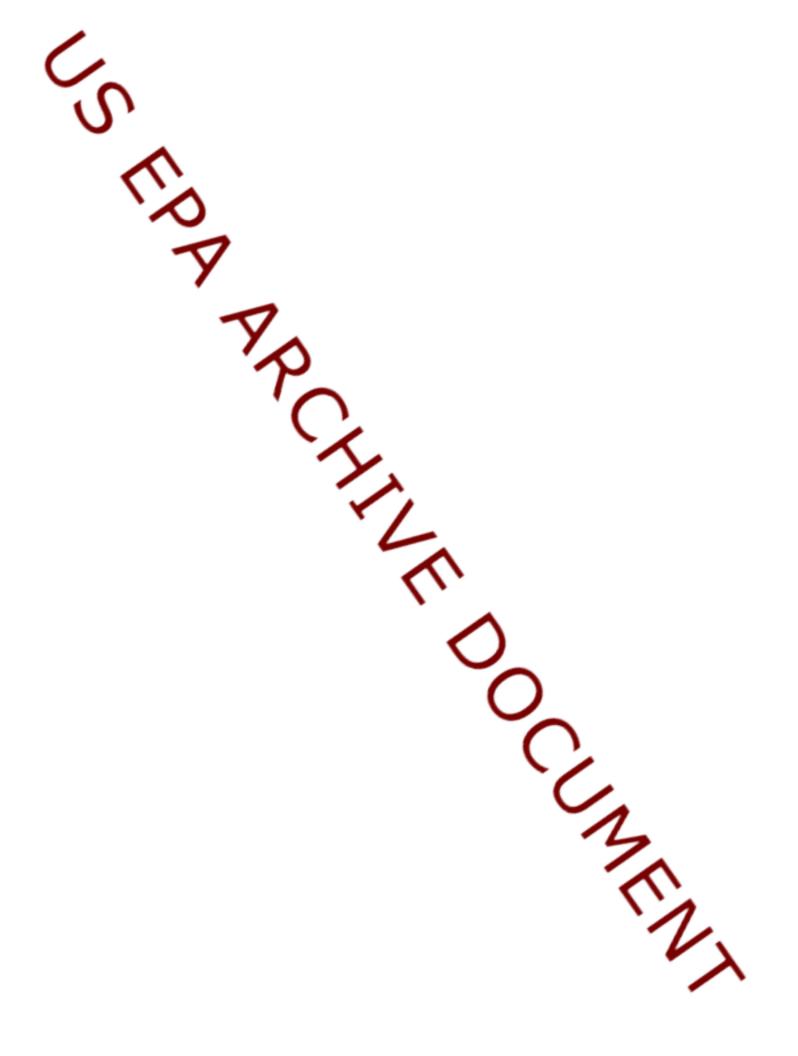

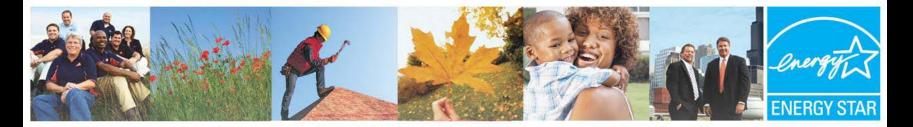

### Benchmarking Wastewater Facilities in Portfolio Manager Metrics for Success

U.S. Environmental Protection Agency February 8,9,10,11, 2010 Cheryl McGovern

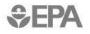

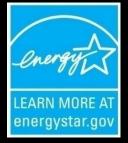

# **Metrics for Success**

- Introduction
- Goals and Metrics
- ENERGY STAR Portfolio Manager
  - Creating Views
  - Tracking, Reporting, Sharing

# What is ENERGY STAR?

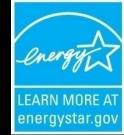

- Mission: reduce greenhouse gas emissions through energy efficiency using metrics
- ENERGY STAR sets -
- Specifications and labeling for Products; Home Improvements; Buildings and Plants; and New Homes; 12 Sectors through testing and measuring – wastewater beta testing since 2008
- Energy saving guidelines, technology information, target setting, recommendations, and contractor lists

### **ENERGY STAR Impact**

- Americans, using ENERGY STAR, saved enough energy in 2007 alone to avoid greenhouse gas emissions equivalent from 29 million cars — <u>saving \$17 billion on their</u> <u>utility bills</u>.
- 80,000 + buildings have been rated using Portfolio Manager: schools, hospitals, offices, etc. - <u>Score of 75 is considered energy</u> <u>efficient</u>
- Over 6,000 buildings have earned the ENERGY STAR

# Why Metrics Matter

- How well are you doing?
- How do you know how well you are doing?
- How can you demonstrate to others how well you are doing?

What gets measured gets managed; ....and.... What gets managed gets <u>DONE</u>.

### Set A Target With ENERGY STAR If rating is below 69, you can set a percent

### energy reduction target

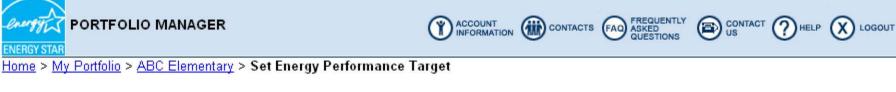

#### Set Energy Performance Target

Portfolio Manager provides the ability to establish an energy performance target by either defining a target rating or a target reduction (%). The energy use and costs displayed reflect required levels to meet either the target rating or percent reduction goal for this facility.

To establish a performance target, a Baseline Period must first be set.

Select "RECALCULATE" to refresh this screen after making any changes to target rating or percent reduction. Select "SAVE" to store the entered targets in Portfolio Manager.

| Baseline Period (12 Months Ending): 12/31/2006 Modify Baseline Period                                                                            |                         |    |           |           |          |                         |  |  |  |  |
|----------------------------------------------------------------------------------------------------|-------------------------|----|-----------|-----------|----------|-------------------------|--|--|--|--|
| Target<br>(1-100 Pating)Baseline Rating<br>(1-100)Baseline Energy Use<br>(kBtu/year)Target Energy Use<br>(kBtu/year)Energy Cost Sav<br>(\$/year) |                         |    |           |           |          | Target Reduction<br>(%) |  |  |  |  |
| ۲                                                                                                    | 69                      | 47 | 2,333,817 | 1,914,136 | \$12,325 | O 18 %                  |  |  |  |  |
|                                                                                                    | CANCEL RECALCULATE SAVE |    |           |           |          |                         |  |  |  |  |

# What is Portfolio Manager?

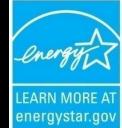

An assessment tool: measures your facility's energy efficiency now and over time; benchmarks it compared to similar U.S. facilities, scores 1-100

Dashboard for WWTPs – monitor, track, change www.energystar.gov/benchmark Mirror that reflects your facility in a new light

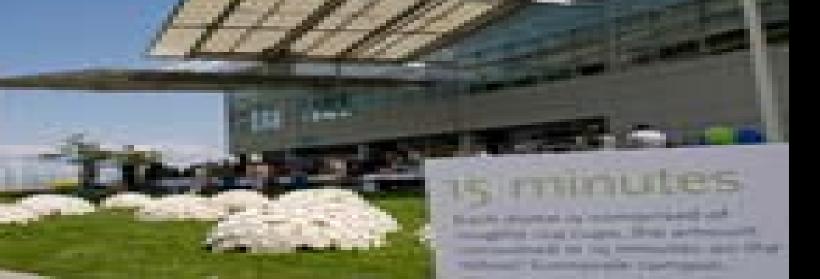

# **Portfolio Manager**

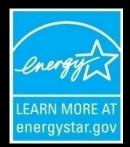

- ENERGY STAR Portfolio Manager interactive online energy management tool, free, 24/7, any computer
- Get baseline of energy use/GHG emissions
- Get reports of current energy consumption/GHG emissions
- Get reports and have a vehicle to share information among facilities and within cities
- Set a simple target that is easy to measure

# Background

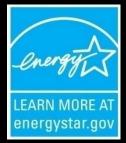

- Regression analysis energy use (all forms) per unit of water treated based on modeling work by Water Research Foundation in 2004
- Normalized for external factors
- Wastewater results against model shows statistical significance at 90% confidence level – some issues
- Energy generated onsite may or may not be part of calculation but needs to be added to reflect true energy efficiency
- 70 different values available to track over time

# **Benefits of Portfolio Manager**

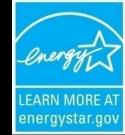

- Sets baseline, current energy use and costs, tracks use as reduced/clean energy projects are completed
- See how your facility compares to similar U.S. facilities, get a score from 1-100 (100 most efficient, 50 being average) on energy efficiency, easy message to send rate payers, board members, etc. Watch score improve
- Get GHG emissions baseline, current emissions, emissions over time as reduced/clean energy projects. Watch emissions go down

### **More Benefits**

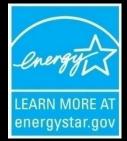

- U.S. drinking water and wastewater systems spend about \$4 billion/ yr on energy to pump, treat, deliver, collect and clean water – at ratepayer and municipal expense.
- Nationwide, <u>drinking water and wastewater</u> <u>systems use 75 billion kilowatt hours/ yr – as</u> <u>much as the pulp and paper, and petroleum</u> <u>industries combined (enough electricity to</u> <u>power 6.75 million homes/yr).</u>
- Reducing energy and water at wastewater facilities can make a significant difference for the environment and for the pocket book

# What Can WWTPs Do Now?

- Get your baseline, benchmark, and account
- Get an energy audit from USDOE's Industrial Assessment Centers, EPA
- Use EPA's 2008 Guidebook "Ensuring a Sustainable Future: An Energy Management Guidebook for Wastewater and Water Utilities
- <u>http://www.epa.gov/infrastructure/bettermanagemen</u> <u>t\_energy.html</u>
- Apply for SRF, DOE. PPA, State Public Purpose funds for energy efficiency and clean energy projects
- Create an Energy Team, Regional Partnerships

### **How to Get Benchmark**

- Complete the Benchmarking Process
  - Log into Your Account (2 screens)
  - Enter Your Facility Information (8 screens)
- 1. Zip Code
- 2. Energy use for all fuel types monthly for 16 months
- 3. Average Daily Influent Flow
- 4. Average Influent BOD and Effluent BOD averaged over 12 months (mg/l)
- 5. Plant Design Capacity treatment design mgd
- 6. Fixed Film Trickle Filtration Process (y/n)
- 7. Nutrient Removal (y/n)

# Setting up Your Home Page Viewing Your Data – CREATE A VIEW

| 😋 • 🕥 - 💌 😰 🏠 🔎 🌟 🥙 🔗 • 🌺 🐣 File Edit View I                                                                                                    | =avorites Tools Help                                                 | 🥂 – 8 ×                |
|----------------------------------------------------------------------------------------------------|----------------------------------------------------------------------|------------------------|
| PORTFOLIO MANAGER                                                                                                    | ACCOUNT INFORMATION CONTACTS FAO ASKED OUT US                        |                        |
| <u>Home</u> > <u>My Portfolio</u> > <b>space1</b>                                                                                                    |                                                                      |                        |
| Facility Summary: <b>space1</b>                                                                                                    | General Information Edit                                             |                        |
| How doluse this page?<br>Building ID: 1613627                                                                                                    | Address: 75 Hawthorne Street<br>San Francisco, CA 94105              |                        |
| Level of Access: Building Administrator                                                                                                    | Year Built: 1990                                                     |                        |
| Electric Distribution Utility: Pacific Gas & Electric Co                                                                                                    | Property Type: Water Utility/Wastewater Plant                        |                        |
| Regional Power Grid: <u>WECC California</u>                                                                                                    | Baseline Rating: 100 Current Ratin                                   | ng: 100                |
| Select my Power Generation Plant to calculate my electric emissions rate                                                                                                  | Eligibility for the ENERGY STAR                                      |                        |
| Electric Emissions Rate (kgCO <sub>2</sub> e/MBtu): 95.2 ( <u>what is this?</u> )<br>Generate a Statement of Energy Performance for uses other than applying for the ENER | Not Eligible: Water Management Facilities are not eli<br>Energy Star | gible to apply for the |

| Facility Performance Set Baseline Period   Set Energy Performance Target |     |     |            |      |  |  |  |  |
|--------------------------------------------------------------------------|-----|-----|------------|------|--|--|--|--|
| Select View: Performance: Environmental 🔽 Create View   Edit View        |     |     |            |      |  |  |  |  |
| 12 Months Ending Current Rating (1-100) Current Source (KBtu/Sq. Ft.)    |     |     |            |      |  |  |  |  |
| December 2007 (Current) 💌                                                | 100 | N/A | <u>N/A</u> | 0.00 |  |  |  |  |
| Select Date                                                              |     | N/A |            |      |  |  |  |  |
| Change                                                                   |     |     |            |      |  |  |  |  |
| REFRESH VIEW                                                             |     |     |            |      |  |  |  |  |

STAR.

| Space Use  |            |                     |        | General Facility Administration<br>Track Energy Performance Improvements |
|------------|------------|---------------------|--------|--------------------------------------------------------------------------|
| Space Name | Space Type | Average<br>Influent | Alerts | Delete this Facility from Portfolio Manager<br>Contact us                |

### **Pick Seven Metrics to Track**

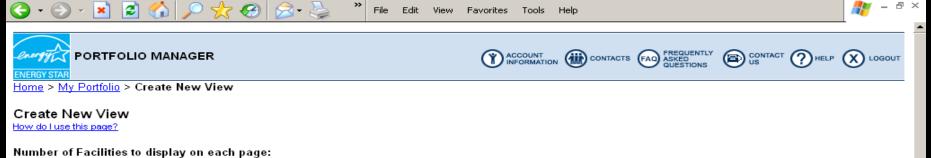

O 25 ● 50 O 100 O All (note: larger Portfolios will take longer to load)

To create/edit a custom View of your Facilities in Portfolio Manager, select up to 7 columns from the list below. Use "Preferred Column Order" to set the order in which they will display in the View.

| View Name:                   | main Set this View as                            | as My Portfolio Default: 🔲   |                                                       |  |  |
|------------------------------|--------------------------------------------------|------------------------------|-------------------------------------------------------|--|--|
| Preferred<br>Column<br>Order | Facility Data                                    | Preferred<br>Column<br>Order | Facility Data                                         |  |  |
| ENERGY STA                   | R Rating                                         | Water                        |                                                       |  |  |
| 1 -                          | Baseline Rating<br>(1-100)                       |                              | Indoor Water Cost (US Dollars (\$))                   |  |  |
| 2 🗸                          |                                                  |                              | Indoor Water Use (kGal)                               |  |  |
|                              | (1-100)                                          |                              | Indoor Water Use per Sq. Ft. (kGal)                   |  |  |
|                              | Target Rating<br>(1-100)<br>(N/A for Campuses)   |                              | Outdoor Water Cost (US Dollars (\$))                  |  |  |
| Period Endin                 |                                                  | -                            | Outdoor Water Use (kGal)                              |  |  |
|                              | Baseline Energy Period Ending Date               | •                            | Total Indoor and Outdoor Water Cost (US Dollars (\$)) |  |  |
| 3 -                          | Current Energy Period Ending Date                |                              | Total Indoor and Outdoor Water Use (kGal)             |  |  |
|                              | Water Use Period Ending                          | -                            | Wastewater/Sewer Cost (US Dollars (\$))               |  |  |
| Site Energy                  |                                                  |                              | Wastewater/Sewer Use (kGal)                           |  |  |
|                              | Baseline Site Electric Use (kWh)                 | •                            | Water Use Alerts<br>(N/A for Campuses)                |  |  |
|                              | Deseline Ote Deservice Interests (I/Div/On, Div) |                              | 2 ····································                |  |  |

### You Can Create/Track Different Metric Views

| <ul> <li>• </li> </ul> | 💌 😰 🏠 🔎 ≿ 🧐 🔗 🍃 🔌 File Eu                                                                  | dit View Favorite | es Tools Help                                                                   | 🦉 – 🗗 × |
|------------------------|--------------------------------------------------------------------------------------------|-------------------|---------------------------------------------------------------------------------|---------|
|                        | Baseline Site Electric Use (kWh)                                                           |                   | Water Use Alerts<br>(N/A for Campuses)                                          |         |
| •                      | Baseline Site Energy Intensity (kBtu/Sq. Ft.)                                              | Performance:      | GHG Emissions                                                                   |         |
|                        | Baseline Site Natural Gas Use (therms)                                                     |                   | Baseline Direct GHG Emissions (MtCO2e)                                          |         |
| •                      | Baseline Total Site Energy Use (kBtu)                                                      |                   | Baseline Indirect GHG Emissions (MtCO2e)                                        |         |
|                        | Current Site Electric Use (kWh)                                                            |                   | Baseline Total GHG Emissions (MtCO2e)                                           |         |
|                        | Current Site Energy Intensity (kBtu/Sq. Ft.)                                               |                   | Change from Baseline: GHG Emissions (MtCO2e)                                    |         |
|                        | Current Site Natural Gas Use (therms)                                                      |                   | Current Direct GHG Emissions (MtCO2e)                                           |         |
|                        | Current Total Site Energy Use (kBtu)                                                       |                   | Current Indirect GHG Emissions (MtCO2e)                                         |         |
|                        | National Average Site EUI (kBtu/Sq. Ft.)<br>(N/A for Campuses)                             | 5 💌               | Current Total GHG Emissions (MtCO2e)                                            |         |
|                        | Target Site Energy Intensity (kBtu/Sq. Ft.)                                                | Building Chara    | acteristics                                                                     |         |
| Source Energ           | (N/A for Campuses)                                                                         |                   | Number of Students<br>(N/A for Campuses)                                        |         |
|                        | % Difference from National Average Source EUI<br>(N/A for Campuses)                        |                   | Number of Workers on Main Shift<br>(N/A for Campuses)                           |         |
|                        | Baseline Source                                                                            |                   | Total Floor Space (Sq. Ft.)                                                     |         |
|                        | Energy Intensity (kBtu/Sq. Ft.)                                                            | Energy and En     | vironmental Reduction                                                           |         |
|                        | Baseline Weather Normalized<br>Source Energy Intensity (kBtu/Sq. Ft.)                      |                   | Change from Baseline: Adjusted Energy Use (kBtu)                                |         |
| -                      | (N/A for Campuses) Current Source                                                          |                   | Change from Baseline: Adjusted Energy Use (%)                                   |         |
|                        | Energy Intensity (kBtu/Sq. Ft.)                                                            |                   | Change from Baseline: Adjusted Energy Use Intensity (kBtu/Sq. Ft.)              |         |
|                        | Current Weather Normalized<br>Source Energy Intensity (kBtu/Sq. Ft.)<br>(N/A for Campuses) |                   | Change from Baseline: Energy Use (kBtu)<br>(N/A for Campuses)                   |         |
|                        | National Average Source EUI (kBtu/Sq. Ft.)<br>(N/A for Campuses)                           |                   | Change from Baseline: Energy Use Intensity (kBtu/Sq. Ft.)<br>(N/A for Campuses) |         |
| Financial Ind          | icators                                                                                    | Water Utilities   | and Wastewater Treatment Facilities                                             |         |
| 4 💌                    | Annual Energy Cost (US Dollars (\$))                                                       |                   | % Difference from National Average Source EUI<br>(N/A for Campuses)             | -       |

### **Name The View**

| <ul> <li>S</li> </ul> | \star 😂 🏠 🔎 🌟 🤣 🔗 🦕 » File Ed                                                      | lit View Favorite | s Tools Help                                                                    | 🥂 - 🗗 × |
|-----------------------|------------------------------------------------------------------------------------|-------------------|---------------------------------------------------------------------------------|---------|
|                       | National Average Source EUI (kBtu/Sq. Ft.)<br>(N/A for Campuses)                   |                   | Change from Baseline: Energy Use Intensity (kBtu/Sq. Ft.)<br>(N/A for Campuses) |         |
| Financial Ind         | icators                                                                            | Water Utilities   | and Wastewater Treatment Facilities                                             |         |
| 4 💌                   | Annual Energy Cost (US Dollars (\$))                                               | •                 | % Difference from National Average Source EUI<br>(N/A for Campuses)             |         |
|                       | Cumulative Investment in Facility Upgrades (US Dollars (\$))<br>(N/A for Campuses) |                   | Average Flow (MGD)<br>(N/A for Campuses)                                        |         |
|                       | Cumulative Investment per Sq. Ft. (US Dollars (\$))<br>(N/A for Campuses)          | •                 | Baseline Site Energy per Flow (kBtu/MGD)<br>(N/A for Campuses)                  |         |
|                       | Total Energy Cost per Sq. Ft. (US Dollars (\$))                                    | 7 💌               | Baseline Source Energy per Flow (kBtu/MGD)                                      |         |
| Organization          | al Descriptors                                                                     |                   | Baseline Weather Normalized                                                     |         |
|                       | Building Owner<br>(N/A for Campuses)                                               |                   | Source Energy per Flow (kBtu/MGD)<br>(N/A for Campuses)                         |         |
|                       | Building Profile Status<br>(N/A for Campuses)                                      |                   | Current Site Energy per Flow (kBtu/MGD)<br>(N/A for Campuses)                   |         |
|                       | Building Type                                                                      | •                 | Current Source Energy per Flow (kBtu/MGD)<br>(N/A for Campuses)                 |         |
| -                     | City                                                                               | 6 💌               | Current Weather Normalized                                                      |         |
| •                     | County                                                                             |                   | Source Energy per Flow (kBtu/MGD)                                               |         |
|                       | Last Modified                                                                      |                   | Effluent BOD5 (mg/l)<br>(N/A for Campuses)                                      |         |
|                       | Service and Product Provider<br>(N/A for Campuses)                                 |                   | Influent BOD5 (mg/l)<br>(N/A for Campuses)                                      |         |
|                       | Shared By<br>(N/A for Campuses)                                                    | •                 | National Average Site EUI (kBtu/MGD)<br>(N/A for Campuses)                      |         |
|                       | State                                                                              |                   | National Average Source EUI (kBtu/MGD)<br>(N/A for Campuses)                    |         |
|                       | ZIP Code                                                                           | ENERGY STAR       | Application Information                                                         |         |
|                       |                                                                                    | •                 | Eligibility for the ENERGY STAR<br>(N/A for Campuses)                           |         |
|                       |                                                                                    |                   | ENERGY STAR Application Status<br>(N/A for Campuses)                            |         |
|                       |                                                                                    |                   | Enerav Use Alerts                                                               | -       |

### That's It!

| <b>G</b> • <b>S</b> • | 💌 🛃 🏠 🔎 🧙 🥪 🔗 🎭 🎽 File Ed                          | dit View Favorite |                                                                 | 🦉 – 🗗 ×  |
|-----------------------|----------------------------------------------------|-------------------|-----------------------------------------------------------------|----------|
|                       | (N/A for Campuses)                                 | <b>•</b>          | Baseline Site Energy per Flow (kBtu/MGD)<br>(N/A for Campuses)  | <b>•</b> |
|                       | Total Energy Cost per Sq. Ft. (US Dollars (\$))    | 7 💌               | Baseline Source Energy per Flow (kBtu/MGD)                      |          |
| Organization          | al Descriptors                                     |                   | Baseline Weather Normalized                                     |          |
|                       | Building Owner<br>(N/A for Campuses)               |                   | Source Energy per Flow (kBtu/MGD)<br>(N/A for Campuses)         |          |
|                       | Building Profile Status<br>(N/A for Campuses)      |                   | Current Site Energy per Flow (kBtu/MGD)<br>(N/A for Campuses)   |          |
|                       | Building Type                                      |                   | Current Source Energy per Flow (kBtu/MGD)<br>(N/A for Campuses) |          |
|                       | City                                               | 6 🗸               | Current Weather Normalized<br>Source Energy per Flow (kBtu/MGD) |          |
|                       | County                                             |                   |                                                                 |          |
| •                     | Last Modified                                      |                   | Effluent BOD5 (mg/l)<br>(N/A for Campuses)                      |          |
|                       | Service and Product Provider<br>(N/A for Campuses) |                   | Influent BOD5 (mg/l)<br>(N/A for Campuses)                      |          |
|                       | Shared By<br>(N/A for Campuses)                    |                   | National Average Site EUI (kBtu/MGD)<br>(N/A for Campuses)      |          |
|                       | State                                              |                   | National Average Source EUI (kBtu/MGD)<br>(N/A for Campuses)    |          |
|                       | ZIP Code                                           | ENERGY STAR       | Application Information                                         |          |
|                       |                                                    |                   | Eligibility for the ENERGY STAR<br>(N/A for Campuses)           |          |
|                       |                                                    |                   | ENERGY STAR Application Status<br>(N/A for Campuses)            |          |
|                       |                                                    |                   | Energy Use Alerts<br>(N/A for Campuses)                         |          |
|                       |                                                    |                   | Full Year                                                       |          |
|                       |                                                    |                   | Space Use Alerts<br>(N/A for Campuses)                          |          |

(N/A for Campuses)

### Reports

- Three Ways To Get Reports
  - 1. From <u>My Portfolio</u> Request Energy Performance Report
  - 2. From the <u>Facility Summary Screen</u> Generate a Statement of Energy Performance
  - 3. From <u>My Portfolio</u> Download View Data into Excel
    - Create different views of different data

you want to capture in Excel and download

### Request Energy Performance Report

| Portfolio Manager - Microsoft Internet Explorer                                                |        | _ 8 ×   |
|------------------------------------------------------------------------------------------------|--------|---------|
| File Edit View Favorites Tools Help                                                            |        | _       |
| 🔆 Back 🔹 🐑 🖌 😰 🏠 🔎 Search 🤸 Favorites 🧭 😥 = 🌺 📨 = 📙 🏭 🐼 🦓                                      |        |         |
| Address 🕘 https://www.energystar.gov/istar/pmpam/index.cfm?fuseaction=epreport.showEPRCriteria | 🔁 🔁 🕞  | Links » |
| pusiness day.                                                                                  |        | <b></b> |
| REQUIRED                                                                                       |        |         |
| Energy Performance Report Criteria                                                             |        |         |
| * Please select the type of report:                                                            |        |         |
| C Summary for year ending: Month ▼ Year ▼                                                      |        |         |
| ○ Comparative for year ending: Month ▼ Year ▼ to year ending: Month ▼ Year ▼                   |        |         |
| ○ Partner of the Year comparative for year ending: Month ▼ Year ▼                              |        |         |
|                                                                                                |        |         |
| * Please select the facilities:                                                                |        |         |
| C All facilities in my portfolio                                                               |        |         |
| O Group: Shared Facilities ▼                                                                   |        |         |
| O I'll choose specific facilities from my portfolio                                            |        |         |
| Select a facility location (optional):                                                         |        |         |
| State: All States                                                                              |        |         |
| Or                                                                                             |        |         |
| Zip Code:                                                                                      |        |         |
| * Please select at least one report column:                                                    |        |         |
| Site Energy Intensity (kBtu/Sq.Ft.)                                                            |        |         |
| Weather Normalized Source Energy Intensity (kBtu/Sq.Ft.)                                       |        |         |
| □ Site Electric Use (kWh)                                                                      |        |         |
| Site Natural Gas Use (Therms)                                                                  |        |         |
|                                                                                                |        |         |
| CANCEL                                                                                         | CONTIN | UE      |
|                                                                                                |        | _       |
| 🛃 Done                                                                                         | ernet  |         |
|                                                                                                |        |         |

Cheryl McGovern... | 🔄 E:\Climate Chang... | 🔄 C:\Documents an... | 💽 3 Microsoft Offi... 🔻 🕎 1.28.09Benchma... | 🕎 Print Screen of g... | 🌾 Portfolio Mana...

🛛 < 4:32 PM

🏄 Start |

### Generate a Statement of Energy Performance

| 🚰 Portfolio Manager - Microsoft Internet Explorer                                                                                                    |                                             |                                            |              | _ 8 ×   |
|----------------------------------------------------------------------------------------------------|---------------------------------------------|--------------------------------------------|--------------|---------|
| File Edit View Favorites Tools Help                                                                                                    |                                             |                                            |              | <b></b> |
| 🕞 Back 🝷 🕥 👻 😫 🏠 🔎 Search 🦖 Favorites                                                                                                    | 🙈 • 🍓 💌 • 🧫 🎉 [                             |                                            |              |         |
| Address 🗃 https://www.energystar.gov/istar/pmpam/index.cfm?fuseaction=sep.sl                                                                                                    | nowSummaryReportDateSelect                  |                                            | 💌 🔁 Go       | Links » |
| The document can be read using Adobe Acrobat reader. If you do not I                                                                                                    | have the free reader, you can do            | wnload it from the <u>Adobe Web site</u> . |              | <b></b> |
| Use this statement as appropriate to document your facility's energy p                                                                                                    | erformance for important activitie          | es such as:                                |              |         |
| <ul> <li>LEED for Existing Buildings (LEED-EB) applications</li> <li>Mortgage, sale, and/or lease transactions</li> <li>Energy service company performance contracts</li> <li>Tenant/owner/customer communications</li> </ul> |                                             |                                            |              |         |
| PLEASE NOTE: NOT FOR USE WHEN APPLYING FOR THE ENERG                                                                                                    | <b>FY STAR. <u>Learn more</u> about app</b> | lying for the ENERGY STAR.                 |              |         |
| ★ REQUIRED                                                                                                    |                                             |                                            |              |         |
| Indicate the Period Ending Date for which to Generate this Stat                                                                                                    | tement                                      |                                            |              |         |
| *Period Ending Date:                                                                                                    | Select Period Ending 💌                      |                                            |              |         |
| Optional Contact Information:                                                                                                    |                                             |                                            |              |         |
| Select the Organization that owns this facility:                                                                                                    | Select Contact 💌                            |                                            |              |         |
| Select the Primary Point of Contact for this statement:                                                                                                    | Select Contact 💌                            |                                            |              |         |
| Select the Certifying Professional for this statement:                                                                                                    | Select Contact 💌                            |                                            |              |         |
| Add/Edit Contacts and Organizations                                                                                                    |                                             |                                            |              |         |
| Report Options:                                                                                                    |                                             |                                            |              |         |
| * Select one or more of the following options:                                                                                                    |                                             |                                            |              |         |
| Statement of Energy Performance (for uses other than applying                                                                                                    | for the ENERGY STAR)                        |                                            |              |         |
| <ul> <li>✓ Data Checklist</li> <li>✓ Facility Summary</li> </ul>                                                                                                    |                                             |                                            |              |         |
|                                                                                                    | ANCEL GENERATE REPORT                       |                                            |              |         |
|                                                                                                    | GENERALE REPORT                             | 1                                          |              |         |
|                                                                                                    |                                             |                                            |              | -       |
| Done                                                                                                    |                                             |                                            | 🔒 🎯 Internet |         |
| 🛃 Start 🛛 🛞 Cheryl McGov 🖓 E:\Climate Ch 🖓 C:\Document 🚺 3                                                                                                    | 3 Microsoft 🗕 🖭 1.28.09Bench                | Print Screen o 🕎 ESPM Report               | Portfolio Ma | 4:38 PM |

### **Download Data To Excel**

**Current En** 

En

 Select Option to Download From P M

| nergy Period<br>Iding Date | Current Total Site Energy Use<br>(kBtu) |
|----------------------------|-----------------------------------------|
|                            | <u>N/A</u>                              |
| 3/31/2009                  | 3,758,294.71                            |
| 4/30/2009                  | 20,547,828.29                           |
| 4/30/2009                  | 19,827,873.49                           |
| 4/30/2009                  | 7,611,142.20                            |
| 11/30/2008                 | 6,355,266.26                            |
| 12/31/2008                 | 79,743,751.88                           |
| 12/31/2008                 | <u>N/A</u>                              |
|                            | <u>N/A</u>                              |
| 4/30/2009                  | <u>N/A</u>                              |
| 12/31/2008                 | <u>N/A</u>                              |
|                            | <u>N/A</u>                              |
| 4/30/2009                  | 404,858,507.04                          |
| 4/30/2009                  | <u>N/A</u>                              |
| 10/31/2008                 | 51,689,705.03                           |
|                            | <u>N/A</u>                              |
| 2/28/2009                  | 114,547,268.16                          |
| 3/31/2009                  | 70,255,476.59                           |
|                            | <u>N/A</u>                              |
| 2/28/2009                  | 21,489,194.83                           |
| 3/31/2009                  | 25,376,604.67                           |

The Master Accounts feature allows master users to track progress of their constituents, such as local governments,

S

# **Sharing Facilities**

(1)

| ENERGY STAR                                                                                                    |                                                    |                                                                                                   |                                       |                                                                                        |                                                                         |                         |                        | HELP 🗙 LOGOUT                                     |
|----------------------------------------------------------------------------------------------------|----------------------------------------------------|---------------------------------------------------------------------------------------------------|---------------------------------------|----------------------------------------------------------------------------------------|-------------------------------------------------------------------------|-------------------------|------------------------|---------------------------------------------------|
| Home > My Po                                                                                                    | ortfolio                                           |                                                                                                   |                                       |                                                                                        |                                                                         |                         |                        |                                                   |
|                                                                                                    |                                                    | Group Averages                                                                                    |                                       |                                                                                        | Add a Property                                                          |                         |                        |                                                   |
|                                                                                                    | ine Rating: 10<br>ities Included: 1                | 0 Current Ratin<br>Facilities Indu                                                                | -                                     | Work with Facilities<br>Import Facility Data Using Templates<br>Update Multiple Meters |                                                                         |                         |                        |                                                   |
|                                                                                                    | Group Adjus                                        | sted Percent Energy Reduction: 0%<br>Facilities Included: 1                                       |                                       |                                                                                        | <u>Share</u> Pacilities<br>Leguest Energy Performs                      | ance Report             |                        |                                                   |
|                                                                                                    | -                                                  | are weighted by Total Floor Space.<br>More about Baselines<br>t Adjusted Percent Energy Reduction |                                       |                                                                                        | Apply for Recognition<br>Apply for the ENERGY ST<br>ENERGY STAR Leaders |                         |                        |                                                   |
| GROUP: Eas                                                                                                    | t Campus Cl                                        | uster 👻 Create Group   Edit Group                                                                 | <u>View All</u>                       | VI                                                                                     | EW: General                                                             | *                       | Create View   Edit \   | <u>/iew   View All</u>                            |
| <u>Download</u> in E<br>Results <b>1</b> - 3                                                                                                    |                                                    |                                                                                                   |                                       |                                                                                        |                                                                         | Facility Name:          | IKLMNOPQF              | Search<br>R <u>S</u> T U V W X Y Z                |
| Facility<br>Name <b>∑</b>                                                                                                    | <u>Current</u><br><u>Rating</u><br>( <u>1-100)</u> | Current Site Electric Use<br>(kWh (thousand Watt-hours))                                          | <u>Current Site</u><br>Intensity (kBr |                                                                                        | National Average Site<br>EUI (kBtu/Sq. Ft.)                             | CO2 Reduced<br>(pounds) | Number of<br>Occupants | <u>Total Floor</u><br><u>Space (Sq. Ft.)</u><br>i |
| <u>Best</u><br>Building                                                                                                    | 100                                                | 86,000.0                                                                                          | 2.1                                   |                                                                                        | 62.7                                                                    | 0.00                    | 0                      | 141,000                                           |
| Charles         100         106,050.0         3.6           Building         100         106,050.0         100         100         100         100         100         100         100         100         100         100         100         100         100         100         100         100         100         100         100         100         100         100         100         100         100         100         100         100         100         100         100         100         100         100         100         100         100         100         100         100         100         100         100         100         100         100         100         100         100         100         100         100         100         100         100         100         100         100         100         100         100         100         100         100         100         100         100         100         100         100         100         100         100         100         100         100         100         100         100         100         100         100         100         100         100         100         100         100 |                                                    |                                                                                                   |                                       |                                                                                        | 71.8                                                                    | 0.00                    | 0                      | 100,000                                           |
| Sample<br>Facility         N/A         189,100.0         38.0                                                                                                    |                                                    |                                                                                                   |                                       |                                                                                        | 77.0                                                                    | 0.00                    | 0                      | 17,000                                            |
| Download in E<br>Results 1 - 3                                                                                                    |                                                    |                                                                                                   |                                       |                                                                                        |                                                                         | Facility Name:          | IKLMNOPQF              | Search<br>R <u>S</u> T U V W X Y Z                |

### Sharing Facilities (Continued)

energy CONTACT (?) HELP PORTFOLIO MANAGER CONTACTS FAO ASKED ACCOUNT INFORMATION (X) LOGOUT ome > My Portfolio Add a Property Portfolio Averages Work with Facilities Baseline Rating: 100 Current Rating: 100 Import Facility Data Using Templates Facilities Included: 1 Facilities Included: 2 Update Multiple Meters Share Facilities Portfolio Adjusted Percent Energy Reduction: 0% Request Energy Performance Report Facilities Included: 1 Averages are weighted by Total Floor Space. Apply for Recognition More about Baselines Apply for the ENERGY STAR More about Adjusted Percent Energy Reduction ENERGY STAR Leaders CONTACTS FAG ASKED CONTACT CHELP COULD LOGOUT PORTFOLIO MANAGER Home > My Portfolio > Share Facilities (Step 1) Select User or Master Account Users with whom you share facilities will now be able to see your name and e-mail address on their Facility Summary page for that shared facility. In addition, users will also have the option to select your name and email address to appear in their custom views. Select Cancel if you do not wish to share any facilities. Portfolio Manager provides the ability to share multiple facilities from your account with other users of the system in a single transaction. Users with whom access is being shared or removed MUST have a Portfolio Manager user account. To share facilities, select a Portfolio Manger user in Step 1. If you are only removing access to facilities in your account, select "Remove this User's Access" in Step 1 after selecting a user from the Current Access List or enter a username in the textbox. You will then be able to select all of the facilities from which you want to remove this user's access STEP 1: Select the account to which you want to grant access, modify existing access or remove access rights. Portfolio Manager User: Enter Portfolio Manager Username: - OR -Select a Portfolio Manager Master Account: Portfolio Manager Master Account Learn more about Master Accounts - OR -Energy Service Provider: Select an Energy Service Provider Learn more about Energy Service Provider

ADD AND MODIFY

CANCEL

- (1) In My Portfolio, click on "Share Facilities"
- (2) Type in <u>Portfolio Manager</u> <u>User Name</u>
- <u>or</u>
- (2) Select a Portfolio Manager Master Account from the drop down menu
- (3) Click "Add and Modify"

### Energy Use at 6 Similar Plants

Energy Use and Cost vs Flow at similar sized plants

FY 2006 data

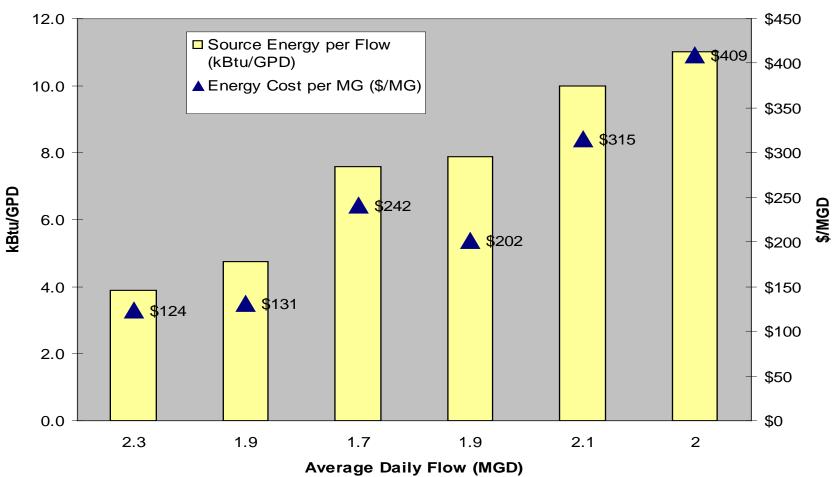

## Identify and Move Toward Best Practices

- The metric isn't the destination, Just the mile marker... A hint that potential Improvements exists.
- Still need to figure out where to go
  - Apply expertise
  - Investigate systems
  - Devise and implement changes
  - Assess performance

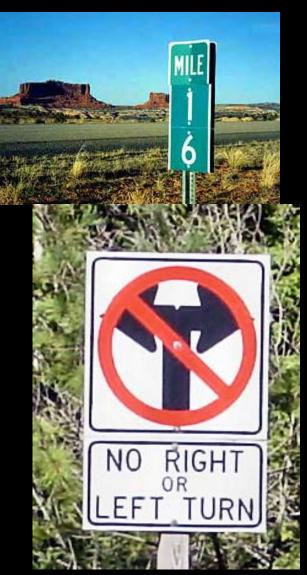

### **Contact Information**

www.energystar.gov buildings@energystar.gov

contacts:

Cheryl McGovern, EPA Region 9 mcgovern.cheryl@epa.gov (415) 972-3415 www.epa.gov/region09/waterinfrastructure